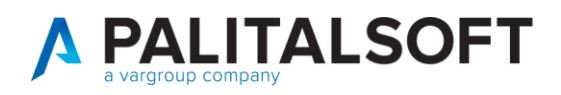

**COM CLIENTI 2023**

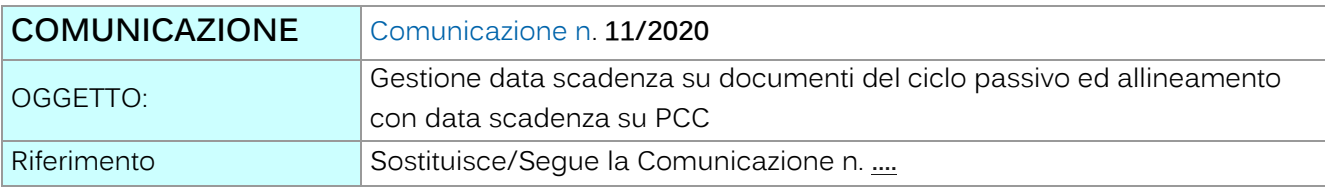

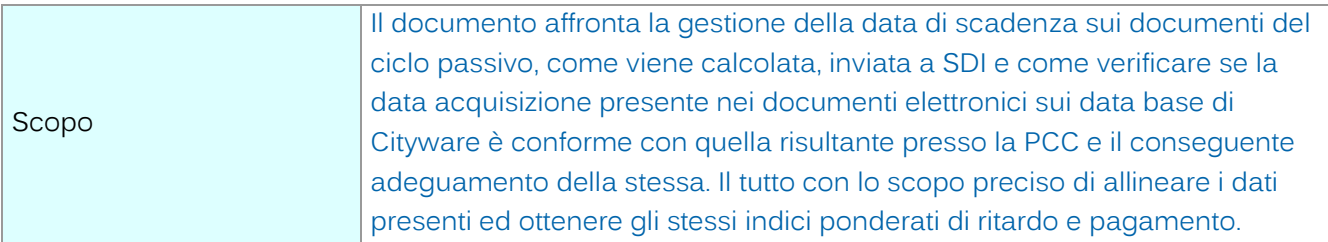

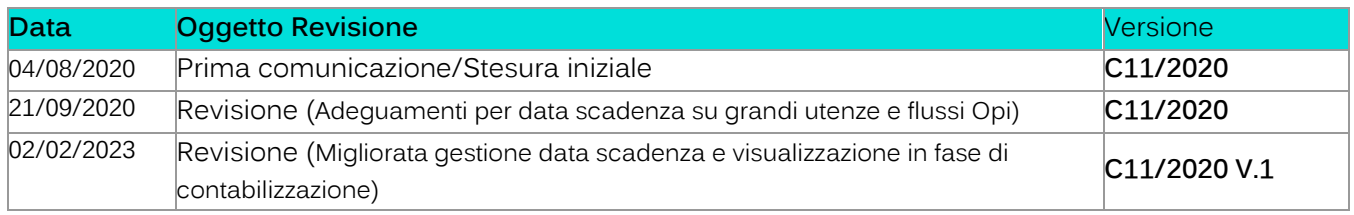

## Sommario

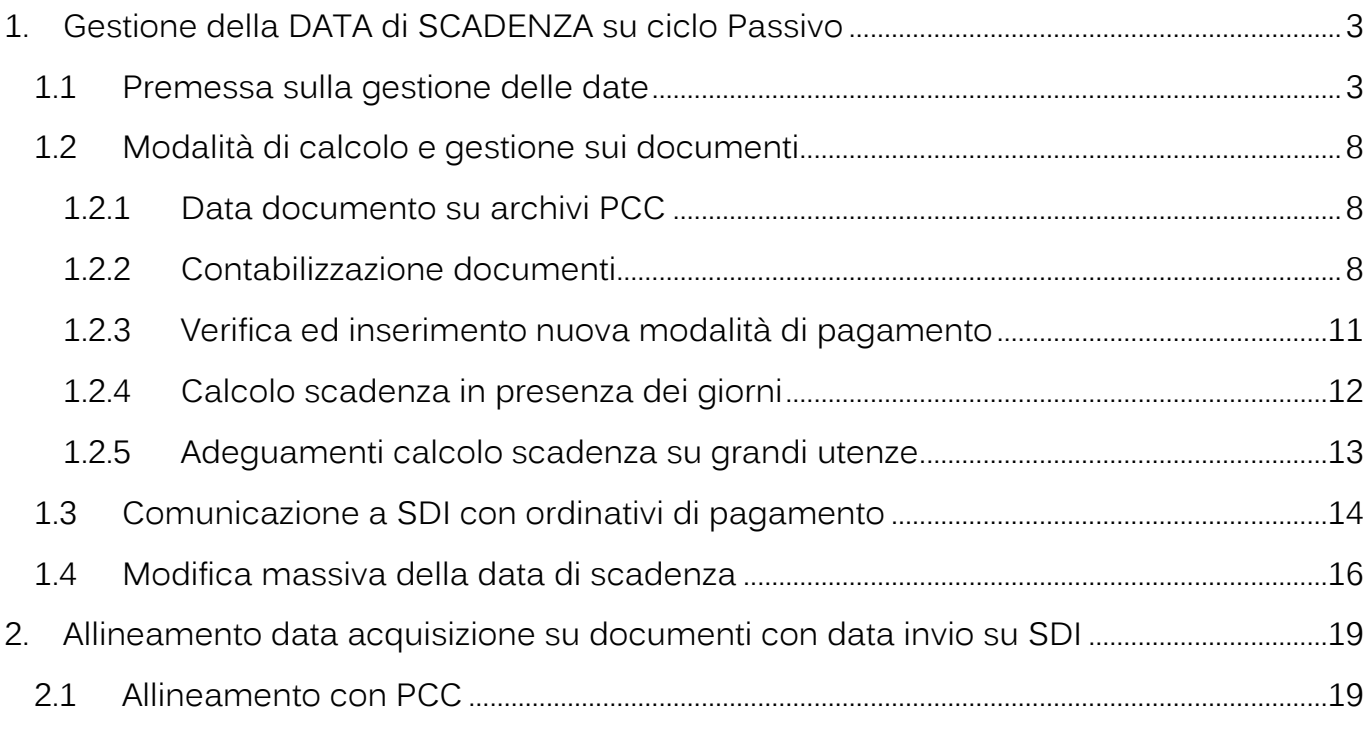

Palitalsoft S.r.l. Via Brodolini, 12 60035, Jesi - AN

altre sedi:

T. +39 0731 22911 palitals of t@ pecraccomand at a.it info@palitalsoft.it

P.I./C.F. 00994810430 Cap. Soc. euro 135.000,00 i.v. Società soggetta a direzione e coordinamento di Apra S.p.a.

Via Porzio, 4 - Centro Direzionale - Isola G/1

80143, Napoli - NA

T. +39 081 5625276

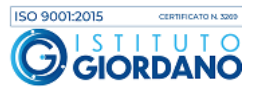

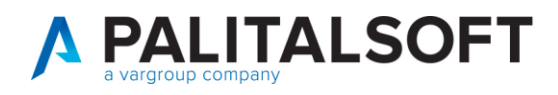

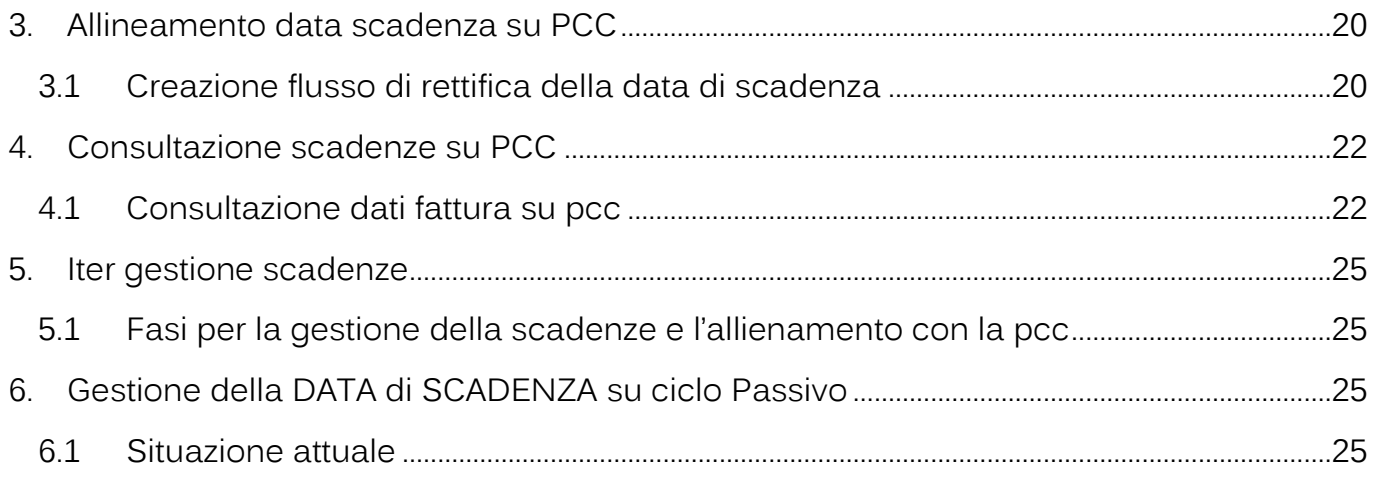

Palitalsoft S.r.l. Via Brodolini, 12 60035, Jesi - AN

altre sedi: Via Paganini, 57 62018, Potenza Picena - MC T. +39 0733 688026

T. +39 0731 22911 palitals oft@pecraccomandata.it info@palitalsoft.it

Via Tacito, 51/B 41 123, Modena – MO<br>T. +39 059 847066

P.I./C.F. 00994810430 Cap. Soc. euro 135.000,00 i.v. Società soggetta a direzione e coordinamento di Apra S.p.a.

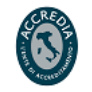

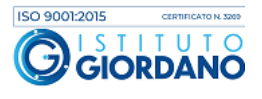

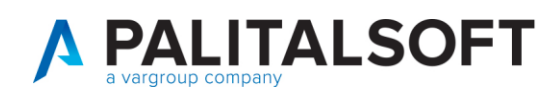

### <span id="page-2-0"></span>**1.GESTIONE DELLA DATA DI SCADENZA SU CICLO PASSIVO**

#### <span id="page-2-1"></span>**1.1 PREMESSA SULLA GESTIONE DELLE DATE**

Le date che determinano la cronologia dell'iter ed utilizzate per i calcoli degli indici ponderati di ritardo e pagamento presenti sui documenti del ciclo passivo sono rappresentate nella tabella che segue.

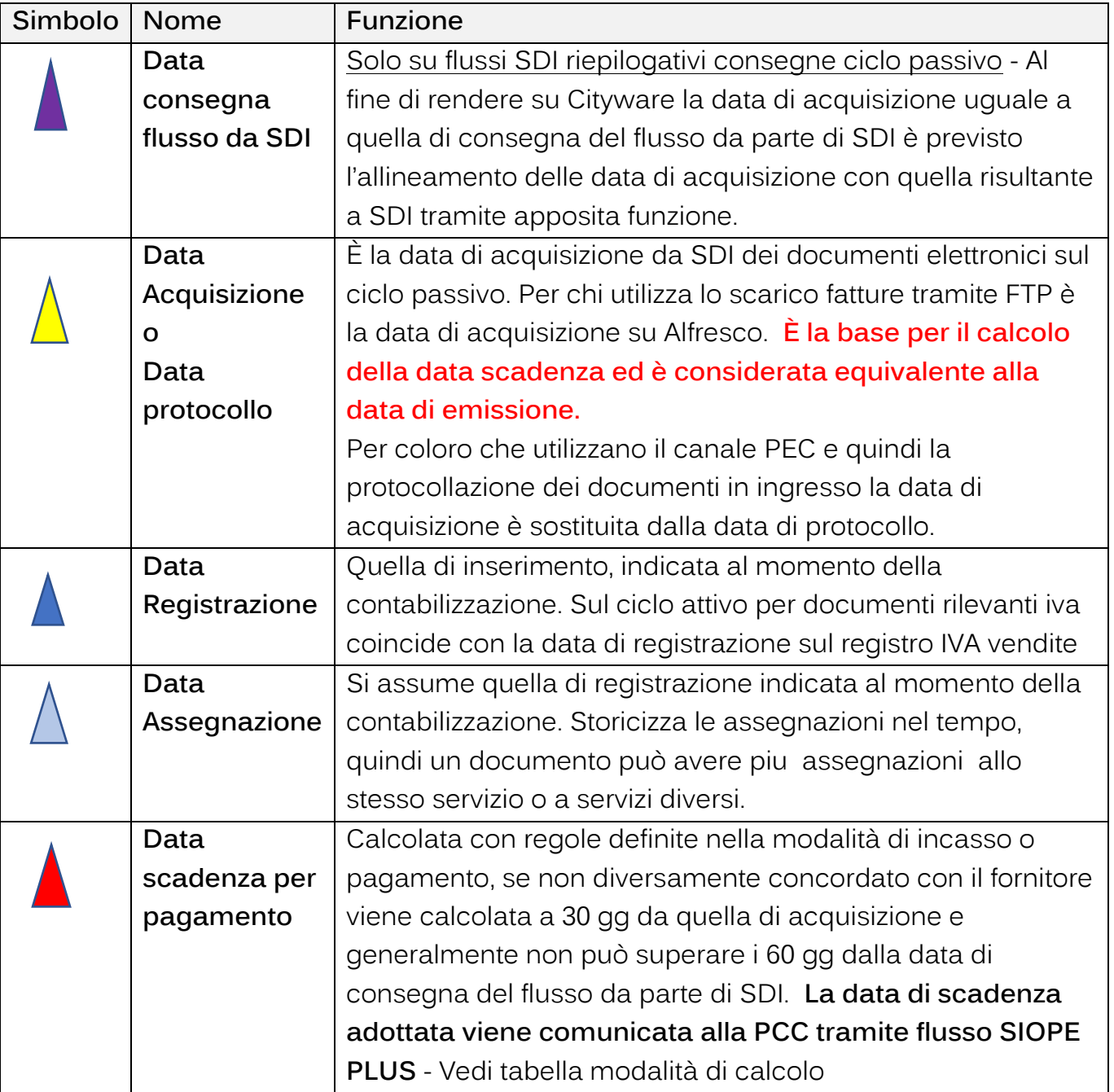

Palitalsoft S.r.l. Via Brodolini, 12 60035, Jesi - AN

altre sedi: Via Paganini, 57 62018, Potenza Picena - MC T. +39 0733 688026

T. +39 0731 22911 info@palitalsoft.it

Via Tacito, 51/B 41123, Modena-MO T. +39 059 847066

P.I./C.F. 00994810430 palitals of t@ pecraccomand at a.it Cap. Soc. euro 135.000,00 i.v. Società soggetta a direzione e coordinamento di Apra S.p.a.

![](_page_2_Picture_12.jpeg)

![](_page_2_Picture_13.jpeg)

![](_page_3_Picture_1.jpeg)

![](_page_3_Picture_64.jpeg)

![](_page_3_Picture_65.jpeg)

Palitalsoft S.r.l. Via Brodolini, 12 60035, Jesi - AN

altre sedi: ante sean.<br>Via Paganini, 57<br>62018, Potenza Picena – MC T. +39 0733 688026

T. +39 0731 22911 palitals oft@pecraccomandata.it info@palitalsoft.it

Via Tacito, 51/B 41123, Modena - MO T. +39 059 847066

P.I./C.F. 00994810430 Cap. Soc. euro 135.000,00 i.v. Società soggetta a direzione e coordinamento di Apra S.p.a.

![](_page_3_Picture_10.jpeg)

![](_page_4_Picture_0.jpeg)

![](_page_4_Picture_180.jpeg)

**Note:**

**(\*) La scelta della data di partenza per il calcolo della scadenza è indicata nella tabella delle modalità di pagamento ed incasso. Tra le scelte è stata aggiunta l'opzione della scadenza fissa con dicitura**  '**scadenza fissa presente nel documento in ingresso da SDI**'**.** 

**La nuova modalità di gestione della scadenza di pagamento è disponibile da Settembre 2020.**

![](_page_4_Picture_181.jpeg)

**(\*1)** In caso di accordi con data scadenza 'FISSA' determinata dal fornitore, pena la presenza di penali sui documenti successivi, deve essere assunta come data scadenza quella indicata sul documento elettronico XML in ingresso.

Palitalsoft S.r.l. Via Brodolini, 12 60035, Jesi - AN

altre sedi: Via Paganini, 57 62018, Potenza Picena - MC T +39 0733 688026

T. +39 0731 22911 palitals oft@pecraccomandata.it info@palitalsoft.it

Via Tacito, 51/B 41123, Modena-MO T. +39 059 847066

P.I./C.F. 00994810430 Cap. Soc. euro 135.000,00 i.v. Società soggetta a direzione e coordinamento di Apra S.p.a.

![](_page_4_Picture_14.jpeg)

![](_page_4_Picture_15.jpeg)

![](_page_5_Picture_0.jpeg)

![](_page_5_Figure_2.jpeg)

Palitalsoft S.r.l. Via Brodolini, 12 60035, Jesi - AN

altre sedi: Via Paganini, 57 62018, Potenza Picena - MC T. +39 0733 688026

T. +39 0731 22911 palitals oft@pecraccomandata.it info@palitalsoft.it

Via Tacito, 51/B 41123, Modena - MO T. +39 059 847066

P.I./C.F. 00994810430 Cap. Soc. euro 135.000,00 i.v. Società soggetta a direzione e coordinamento di Apra S.p.a.

![](_page_5_Picture_9.jpeg)

![](_page_5_Picture_10.jpeg)

![](_page_6_Picture_0.jpeg)

Palitalsoft S.r.l. Via Brodolini, 12 60035, Jesi - AN

altre sedi: 

T. +39 0731 22911 palitals oft@pecraccomandata.it info@palitalsoft.it

P.I./C.F. 00994810430 Cap. Soc. euro 135.000,00 i.v. Società soggetta a direzione e coordinamento di Apra S.p.a.

![](_page_6_Picture_8.jpeg)

![](_page_6_Picture_9.jpeg)

![](_page_7_Picture_0.jpeg)

#### <span id="page-7-0"></span>**1.2 MODALITÀ DI CALCOLO E GESTIONE SUI DOCUMENTI**

In sede di contabilizzazione dei documenti elettronici sul campo 'Data scadenza' viene indicata la data di scadenza indicata dal fornitore sul documento xml in ingresso da SDI. Qualora quest'ultima non sia quella esatta (\*1) occorre cancellare il valore indicato in modo che il programma effettui il ricalcolo con le regole definite nella modalità di pagamento associata al soggetto della fattura.

(\*1) Ad esempio quando non è indicata o coincide con la data del documento che magari è antecedente a quella di acquisizione.

#### <span id="page-7-1"></span>**1.2.1 Data documento su archivi PCC**

#### **Si precisa che per SDI la data del documento è quella della consegna sulla cartella FTP di interscambio o quella di invio della PEC all'Ente.**

La schermata che segue riporta la rappresentazione dei dati della fattura così come sono in PCC; si fa notare che la data del documento utilizzata per il calcolo della scadenza è quella presente nel campo "data Ricezione" e cioè il 16/07/2020.

![](_page_7_Picture_131.jpeg)

#### <span id="page-7-2"></span>**1.2.2 Contabilizzazione documenti**

Sull'applicativo CWOL in sede di accettazione vengono mostrati i valori indicati dal fornitore in modo da avere gli elementi per decidere se accettarla o rifiutarla.

Palitalsoft S.r.l. Via Brodolini, 12 60035, Jesi - AN

altre sedi: Via Paganini, 57 62018, Potenza Picena - MC T +39 0733 688026

T. +39 0731 22911 palitals oft@pecraccomandata.it info@palitalsoft.it

Via Tacito, 51/B 41123, Modena-MO T +39 059 847066

P.I./C.F. 00994810430 Cap. Soc. euro 135.000,00 i.v. Società soggetta a direzione e coordinamento di Apra S.p.a.

![](_page_7_Picture_17.jpeg)

![](_page_7_Picture_18.jpeg)

![](_page_8_Picture_0.jpeg)

### Dati relativi al pagamento

 $\mathbb{R}^2$ 

Condizioni di pagamento: TP02 (pagamento completo)

#### Dettaglio pagamento

Modalità: MP05 (bonifico) Data scadenza pagamento: 2022-01-12 (12 Gennaio 2022) Importo: 65.03 Istituto finanziario: FINECO Codice IBAN: IT70M0301503200000003638635

Versione prodotta con foglio di stile Sdl www.fatturapa.gov.it

Al momento della contabilizzazione viene mostrata la data presente nel documento ricevuto via xml. Per fare in modo che in sede di contabilizzazione la data scadenza indicata sia quella presente nel documento da SDI occorre inserire la modalità di pagamento che prevede il calcolo della scadenza fissa presente da documento SDI (si veda i passaggi al paragrafo successivo). La scelta della data di scadenza da utilizzare è importante e va effettuata nel rispetto degli obblighi assunti con il fornitore (es. utenze con scadenze fisse) e nel rispetto delle regole dettate dalla PCC.

![](_page_8_Picture_133.jpeg)

Inoltre, ora su CWOL è possibile visualizzare allineati sia l'IBAN che la data scadenza della modalità di pagamento scelta con quelli presenti sul documento in ingresso da SDI in modo tale da verificare più agevolmente di aver inserito la data scadenza corretta. Nella riga sottostante è anche possibile visualizzare la modalità di calcolo della scadenza, e nel caso sia previsto uno scadenzario anche i giorni previsti.

La data scadenza calcolata verrà poi riproposta in automatico in fase di contabilizzazione all'interno della testata.

Palitalsoft S.r.l. Via Brodolini, 12 60035, Jesi - AN

altre sedi: Via Paganini, 57 62018, Potenza Picena - MC T +39 0733 688026

T. +39 0731 22911 palitals oft@pecraccomandata.it info@palitalsoft.it

Via Tacito, 51/B 41123, Modena-MO T +39 059 847066

P.I./C.F. 00994810430 Cap. Soc. euro 135.000,00 i.v. Società soggetta a direzione e coordinamento di Apra S.p.a.

![](_page_8_Picture_17.jpeg)

![](_page_8_Picture_18.jpeg)

![](_page_9_Picture_1.jpeg)

![](_page_9_Figure_2.jpeg)

La data di scadenza è obbligatoria e viene valorizzata con le seguenti priorità:

- se presente nel documento elettronico importato viene presentata quella indicata dal fornitore
- se viene cancellata la data indicata dal fornitore o se non è presente viene calcolata dal programma secondo le regole impostate nella modalità di pagamento.
- se inserita manualmente viene accettata quella indicata dall'utente.
- Per le fatture non elettroniche viene sempre calcolata in funzione della modalità di calcolo indicata nella modalità di pagamento in quanto non è recuperabile quella indicata dal fornitore.

Affinchè la data scadenza venga gestita in modo corretto e rispondente agli accordi assunti con il fornitore si raccomada di adeguare le regole di calcolo della scadenza nelle modalità di pagamento utilizzate nell'albo pagamenti di ogni soggetto. Si raccomanda quindi di verificare e al bisogno adeguare l'albo dei pagamenti aggiungendo tra le modalità presenti quella che prevede la conservazione della scadenza FISSA presente nel documento ricevuto dal fornitore. Il calcolo della scadenza a 30 gg dalla data di acquisizione va utilizzato quando non sono definite regole precise, o il fornitore non indica una data fissa. La data indicata dal fornitore può essere inferiore ai 30 gg previsti dalla PCC e quindi comporterebbe l'addebito, da parte del fornitore, delle sanzioni previste per il pagamento tardivo. In sede di contabilizzazione va valutato se la modalità di pagamento utilizzata nell'albo è conforme alle regole da utilizzare per il documento, in caso contrario occorre prima modificare la modalità di pagamento collegata al fornitore della fattura che si sta registrando.

Esempio: Se si vuole utilizzare la scadenza indicata dal fornitore la modalità di pagamento deve essere quella con la tipología di "calcolo a scadenza fissa" presente nel documento.

Palitalsoft S.r.l. Via Brodolini, 12 60035, Jesi - AN

altre sedi: Via Paganini, 57 62018, Potenza Picena - MC T +39 0733 688026

T. +39 0731 22911 palitals oft@pecraccomandata.it info@palitalsoft.it

Via Tacito, 51/B 41123, Modena-MO T +39 059 847066

P.I./C.F. 00994810430 Cap. Soc. euro 135.000,00 i.v. Società soggetta a direzione e coordinamento di Apra S.p.a.

![](_page_9_Picture_16.jpeg)

![](_page_9_Picture_17.jpeg)

![](_page_10_Picture_0.jpeg)

#### <span id="page-10-0"></span>**1.2.3 Verifica ed inserimento nuova modalità di pagamento**

Per la corretta gestione della nuova modalità di pagamento si consiglia di inserire un nuovo codice pagamento nell' apposita tabella, seguendo il seguente percorso dal menù:

![](_page_10_Picture_91.jpeg)

E' sconsigliato modificare le modalità di pagamento esistenti, per non pregiudicare il calcolo della scadenza sui documenti già presenti negli archivi dell'Ente.

Per poter inserire la scadenza presente nel documento SDI è necessario creare una nuova modalità di pagamento come dal percorso sopra indicato nella tabella Modalità riscossione e pagamento con le seguenti opzioni:

Palitalsoft S.r.l. Via Brodolini, 12 60035, Jesi - AN

altre sedi: Via Paganini, 57 62018, Potenza Picena - MC T +39 0733 688026

T. +39 0731 22911 info@palitalsoft.it

Via Tacito, 51/B 41123, Modena-MO T. +39 059 847066

P.I./C.F. 00994810430 palitals of t@ pecraccomand at a.it Cap. Soc. euro 135.000,00 i.v. Società soggetta a direzione e coordinamento di Apra S.p.a.

![](_page_10_Picture_13.jpeg)

![](_page_10_Picture_14.jpeg)

![](_page_11_Picture_0.jpeg)

![](_page_11_Picture_84.jpeg)

Dopo aver creato questa modalità di pagamento va inserita nel soggetto fornitore in Albo Pagamenti una nuova modalità di pagamento con queste caratteristiche, come da esempio che segue:

![](_page_11_Picture_85.jpeg)

#### <span id="page-11-0"></span>**1.2.4 Calcolo scadenza in presenza dei giorni**

Da fare, indicando come viene calcolata al momento dell'acquisizione con avvisi e note .

Se nella fattura, il fornitore non ha indicato la data scadenza valorizzando il campo <DataScadenzaPagamento>, ma ha valorizzato i campi <DataRiferimentoTerminiPagamento> e <GiorniTerminiPagamento>, la data scadenza

Palitalsoft S.r.l. Via Brodolini, 12 60035, Jesi - AN

Via Paganini, 57

altre sedi:

T. +39 0731 22911 r. 1990/9122911<br>| palitalsoft@ pecraccomandata.it | Cap. Soc. euro 135.000,00 i.v.<br>| società soggetta a direzione e

Via Tacito, 51/B 62018, Potenza Picena – MC (41123, Modena – MO<br>
T. +39 0733 688026 (7. +39 059 847066)

P.I./C.F. 00994810430 Società soggetta a direzione e coordinamento di Apra S.p.a.

![](_page_11_Picture_13.jpeg)

![](_page_11_Picture_14.jpeg)

![](_page_12_Picture_0.jpeg)

viene calcolata partendo dalla data di riferimento ed aggiungendo i giorni indicati per i termini di pagamento.

![](_page_12_Picture_107.jpeg)

#### <span id="page-12-0"></span>**1.2.5 Adeguamenti calcolo scadenza su grandi utenze**

Anche l'importazione automatica delle grandi utenze va adeguata alle nuove regole, pertanto dopo aver inserito la nuova modalità di pagamento sui soggetti, occorre aggiornare tale modalità sulla tabella dei raggruppamenti contabili.

![](_page_12_Picture_108.jpeg)

La modifica può essere fatta in modo cumulativo con la funzione presente nella tool bar di CW.

![](_page_12_Figure_8.jpeg)

Come da esempio che segue.

Palitalsoft S.r.l. Via Brodolini, 12 60035, Jesi - AN

Via Paganini, 57

T +39 0733 688026

62018, Potenza Picena - MC

altre sedi:

T. +39 0731 22911 palitals oft@pecraccomandata.it info@palitalsoft.it

Via Tacito, 51/B 41123, Modena-MO T. +39 059 847066

P.I./C.F. 00994810430 Cap. Soc. euro 135.000,00 i.v. Società soggetta a direzione e coordinamento di Apra S.p.a.

![](_page_12_Picture_15.jpeg)

![](_page_12_Picture_16.jpeg)

![](_page_13_Picture_1.jpeg)

![](_page_13_Picture_116.jpeg)

Dopo aver inserito la nuova modalità di pagamento in modo da recuperare dove richiesto la data scadenza INDICATA DAL FORNITORE in sede di importazione fatture, di conseguenza al momento dell'importazione usare sempre la modalità di calcolo della scadenza da tabella pagamenti come indicato.

![](_page_13_Picture_117.jpeg)

### <span id="page-13-0"></span>**1.3 COMUNICAZIONE A SDI CON ORDINATIVI DI PAGAMENTO**

L'applicativo Cityware è compliance dal Gennaio 2018 (data di partenza dei primi Enti con il progetto SIOPE+) con le nuove normative che prevedono l'obbligo, a partire dal 01/07/2020, di inserire nell'ordinativo la data di scadenza del documento del ciclo passivo.

A partire dal 01/01/2018 all'interno del flusso xml inviato alla Piattaforma SIOPE+ viene comunicata la data di scadenza inserita in sede di contabilizzazione del documento o modificata successivamente e viene valorizzato il tag **<motivo\_scadenza\_siope>** con l'indicazione:

Palitalsoft S.r.l. Via Brodolini, 12 60035, Jesi - AN

altre sedi: Via Paganini, 57 62018, Potenza Picena - MC T +39 0733 688026

T. +39 0731 22911 palitals of t@ pecraccomandata.it info@palitalsoft.it

Via Tacito, 51/B 41123, Modena-MO T +39 059 847066

P.I./C.F. 00994810430 Cap. Soc. euro 135.000,00 i.v. Società soggetta a direzione e coordinamento di Apra S.p.a.

![](_page_13_Picture_14.jpeg)

![](_page_13_Picture_15.jpeg)

![](_page_14_Picture_1.jpeg)

- ➢ "**CORRETTA\_SCAD\_FATTURA**" quando non viene utilizzata una modalità di pagamento che utilizza come metodo di calcolo "scadenza fissa presente nel documento".
- ➢ **"SCAD\_FATTURA"** quando la modalità di pagamento associata al documento prevede la modalità di calcolo "scadenza fissa presente nel documento". \*\*\* questo tipo di comunicazione è stato introdotto da luglio 2020.

La valorizzazione di tale tag è accompagnata dalla valorizzazione del tag **<data\_scadenza\_pagam\_siope>** dove viene effettivamente indicata la data di scadenza del pagamento nel formato "AAAA-MM-GG" indicata in sede di contabilizzazione o modificata succesivamente.

Si riporta estratto Regole Tecniche v. 1.5, pag. 40:

![](_page_14_Picture_147.jpeg)

Queste informazioni sono state fornite durante la formazione per l'attivazione del SIOPE+ infatti sono reperite dalla slides n. 30 della presentazione power point "2018\_02\_regole\_SIOPE\_Plus".

# Contenuto flussi - data scadenza

#### Data scadenza Pagamento Siope.

Alla piattaforma SIOPE PLUS sulla quota dei documenti pagati viene sempre comunicato: (pag. 36)

- Gli estremi della fattura assegnati da SDI e dal fornitore
- l'importo pagato (parziale o totale)
- La data di scadenza indicata al momento dell'inserimento.
- Si ricorda che la data di scadenza va calcolata \_a 30 giorni dalla data di acquisizione da Sdi. \_(verificare modalità di calcolo<br>impostate \_sulle modalità di pagamento del fornitore
- La modifica della data di scadenza va fatta solo ove necessario (pagamento concordato con fornitore) e la data inserita viene<br>comunicata la con la motivazione 'CORRETTA\_SCAD\_FATTURA'.

Palitalsoft S.r.l. Via Brodolini, 12 60035, Jesi - AN

altre sedi: Via Paganini, 57 62018 Potenza Picena - MC T +39 0733 688026

T. +39 0731 22911 palitals oft@pecraccomandata.it info@palitalsoft.it

Via Tacito, 51/B 41123. Modena - MO T +39 059 847066

P.I./C.F. 00994810430 Cap. Soc. euro 135.000,00 i.v. Società soggetta a direzione e coordinamento di Apra S.p.a.

![](_page_14_Picture_22.jpeg)

![](_page_14_Picture_23.jpeg)

![](_page_15_Picture_0.jpeg)

Esempio documento con data acquisizione, data protocollo e data scadenza:

![](_page_15_Picture_158.jpeg)

Dettaglio flusso xml SIOPE+ inviato a PCC:

<tipo\_documento\_siope\_a>ANALOGICO</tipo\_documento\_siope\_a> <tipo\_documento\_analogico\_siope>FATT\_ANALOGICA</tipo\_documento\_analogico\_siope> <codice fiscale emittente siope>06655971007</codice fiscale emittente siope> <anno\_emissione\_fattura\_siope>2020</anno\_emissione\_fattura\_siope> - < dati fattura siope> <numero\_fattura\_siope>1</numero\_fattura\_siope> <importo siope>30500.00</importo siope> <data\_scadenza\_pagam\_siope>2020-07-25</data\_scadenza\_pagam\_siope> <motivo\_scadenza\_siope>**CORRETTA\_SCAD\_FATTURA**</motivo\_scadenza\_siope> <natura\_spesa\_siope>CORRENTE</natura\_spesa\_siope>

### <span id="page-15-0"></span>**1.4 MODIFICA MASSIVA DELLA DATA DI SCADENZA**

#### A che cosa serve?

- 1. A correggere la data di scadenza sui documenti indipendentemente dalla posizione del documento (ricevuta, liquidata, pagata) in funzione delle modalità di calcolo indicate sulle singole fatture
- 2. Di conseguenza ad allineare i tempi medi di pagamento e gli indici ponderati di ritardo calcolati su CWOL

#### Quando si usa?

- quando su Cityware la data di scadenza è diversa di quella presente sulla PCC a causa di una diversa data di acquisizione
- dopo aver modificato in modo massivo le date di acquisizione su cw a seguito dell'importazione del flusso PCC con le date di acquisizione (vedi istruzioni al paragrafo 2.1). Per chi utilizza il canale FTP:

Palitalsoft S.r.l. Via Brodolini, 12 60035, Jesi - AN

Via Paganini, 57

T +39 0733 688026

62018 Potenza Picena - MC

altre sedi:

T. +39 0731 22911 palitals of t@ pecraccomandata.it info@palitalsoft.it

Via Tacito, 51/B 41123. Modena - MO T +39 059 847066

P.I./C.F. 00994810430 Cap. Soc. euro 135.000,00 i.v. Società soggetta a direzione e coordinamento di Apra S.p.a.

![](_page_15_Picture_19.jpeg)

![](_page_15_Picture_20.jpeg)

<sup>&</sup>lt;/dati\_fattura\_siope>

![](_page_16_Picture_0.jpeg)

- a. viene importato automaticamente in sede di download delle fatture
- b. il controllo della data di acquisizione presente da SDI con quella su Alfresco viene effettuato automaticamente con i risultati indicati nella nota.
- se non è stata indicata in modo corretto la data di scadenza al momento della registrazione.

#### E' pericoloso?

- **Si.** Prima di eseguirlo in effettivo eseguirlo in simulazione per verificare gli effetti sui documenti ed accertarsi che le modalità di pagamento e quindi di calcolo della scadenza siano corrette sulle singole fatture elaborate.
- **Si.** Se in sede di contabilizzazione viene modificata la data di scadenza ma viene lasciata la modalità di pagamento che prevede la scadenza a partire dalla data di acquisizione il programma andrà in aggiornamento forzando la data scadenza precedentemente scelta dall'utente.
- **Sì.** Se si è lasciata la data scadenza indicata dal fornitore come scadenza effettiva, associata erroneamente ad una modalità di calcolo diversa da scadenza fissa che quindi prevede il ricalcolo.

#### Cosa devo controllare prima di eseguirlo?

- Ad esempio che sui fornitori delle grandi utenze con i quali ho una scadenza FISSA non ho utilizzato la modalità di calcolo 30 gg dalla data di acquisizione
- In generale che le modalità di calcolo della data scadenza siano impostate in modo corretto negli albi di pagamento e quindi nelle singole fatture in modo da evitare il ricalcolo su fatture indesiderate.

#### L'operazione è reversibile?

• **No**. Una volta modificata la data scadenza non è possibile ritornare a quella precedente se non che con modifica manuale sui singoli documenti.

Nella funzione di servizio di cityfinancing "**valorizza data scadenza su documenti di spesa**" è stata inserita la possibilità di calcolare la data scadenza partendo dalla data acquisizione del documento di spesa o del protocollo.

La funzione ricalcola la data di scadenza solo se il codice pagamento utilizzato sulla fattura prevede la modalita di calcolo a partire dalla data di acquisizione o data di protocolo, lascando invariate le date di scadenza calcolate in modo diverso.

(Cityfinancing à Funzioni di servizio à Normalizzazione archivi à Documenti à Valorizza data scadenza su documenti di spesa).

Palitalsoft S.r.l. Via Brodolini, 12 60035, Jesi - AN

altre sedi: Via Paganini, 57 62018, Potenza Picena - MC T +39 0733 688026

T. +39 0731 22911 palitals oft@pecraccomandata.it info@palitalsoft.it

Via Tacito, 51/B 41123, Modena-MO T +39 059 847066

P.I./C.F. 00994810430 Cap. Soc. euro 135.000,00 i.v. Società soggetta a direzione e coordinamento di Apra S.p.a.

![](_page_16_Picture_23.jpeg)

![](_page_16_Picture_24.jpeg)

![](_page_17_Picture_1.jpeg)

![](_page_17_Picture_98.jpeg)

Verranno elaborati soltanto i documenti che rientrano nei parametri di selezione (data registrazione e posizione da pagare, pagato) il cui codice di pagamento prevede il calcolo della data scadenza a partire dalla data di riferimento selezionata a video ("data acquisizione" o "data protocollo"). L'elaborazione è possibile **in modalità simulazione ed aggiornamento** e produce due report:

- elenco documenti aggiornati (vengono elencati fornitore, data e numero documento, data e progressivo di caricamento, importo lordo, data acquisizione o data protocollo, data scadenza precedente e data scadenza rielaborata)
- elenco documenti scartati (vengono elencati fornitore, data e numero documento, data e progressivo di caricamento, importo lordo, data acquisizione o data protocollo, data scadenza precedente)

Palitalsoft S.r.l. Via Brodolini, 12 60035, Jesi - AN

altre sedi: Via Paganini, 57 62018, Potenza Picena - MC T +39 0733 688026

T. +39 0731 22911 palitals oft@pecraccomandata.it Cap. Soc. euro 135.000,00 i.v. info@palitalsoft.it

Via Tacito, 51/B 41123, Modena-MO T. +39 059 847066

P.I./C.F. 00994810430 Società soggetta a direzione e coordinamento di Apra S.p.a.

![](_page_17_Picture_12.jpeg)

![](_page_17_Picture_13.jpeg)

![](_page_18_Picture_0.jpeg)

### <span id="page-18-0"></span>**2.ALLINEAMENTO DATA ACQUISIZIONE SU DOCUMENTI CON DATA INVIO SU SDI**

### <span id="page-18-1"></span>**2.1 ALLINEAMENTO CON PCC**

Sono allo studio nuove modalità operative per poter allineare la data acquisizione presente nel database dell'Ente con la data consegna flusso SDI. Allo scopo per chi utilizza il sistema di recupero fatture tramite FTP si ricorda che

- ➢ per SDI la data di emissione della fattura corrisponde con la data di consegna nella cartella di interscambio (vedi esempio nel paragrafo 1.2.1)
- ➢ per Cityware la data di acquisizione e quella del prelievo dal sito FTP o in alternativa quella del protocollo se viene utilizzata il canale PEC. Per evitare differenze di date le fatture vengono scaricate automaticamente anche durante il periodo notturno prossimo alla mezzanotte, ma nonostante la schedulazione si possono verificare differenze di date come sotto evidenziato.

Tali date potrebbero infatti essere differenti a causa di sfasamenti temporali dovuti ad una successiva acquisizione del flusso xml da parte dell'Ente.

![](_page_18_Picture_275.jpeg)

#### Esempi:

Per l'adeguamento della data acquisizione delle fatture dell'esercizio 2020 si prevede di utilizzare un file di log inviato da SDI tramite FTP ogni circa 2-3 giorni e che contiene la data e l'ora esatta di consegna dei flussi.

Il flusso ha una denominazione standard del tipo: **ST.82000850170.FO.2019256.0824**

Palitalsoft S.r.l. Via Brodolini, 12 60035, Jesi - AN

Via Paganini, 57

T +39 0733 688026

62018, Potenza Picena - MC

altre sedi:

T. +39 0731 22911 palitals of t@pecraccomandata.it info@palitalsoft.it

Via Tacito, 51/B 41123, Modena-MO T +39 059 847066

P.I./C.F. 00994810430 Cap. Soc. euro 135.000,00 i.v. Società soggetta a direzione e coordinamento di Apra S.p.a.

![](_page_18_Picture_17.jpeg)

![](_page_18_Picture_18.jpeg)

![](_page_19_Picture_0.jpeg)

### Dettaglio contenuto flusso:

![](_page_19_Picture_145.jpeg)

**L'implementazione della procedura di adeguamento della data acquisizione va valutata dal singolo Ente a seconda delle varie casistiche e verrà pianificata attraverso progetti specifici seguiti dagli specialisti in materia di Palitalsoft calibrando il lavoro sulle necessità dell'Ente.**

Il programma di aggiornamento della data acquisizione effettuerà operazioni diverse a seconda dello stato della fattura:

- **Fattura non contabilizzata** à viene aggiornata la data acquisizione su Alfresco;
- **Fattura contabilizzata e non pagata** à viene aggiornata la data acquisizione e se la mod. di pagamento è diversa da scadenza fissa (nr. 15) viene aggiornata anche la data scadenza sul documento (a patto che la data scadenza fosse già stata modificata rispetto a quella inserita dal fornitore nel xml);
- **Fattura contabilizzata e pagata** à non viene effettuata alcuna operazione.

### <span id="page-19-0"></span>**3.ALLINEAMENTO DATA SCADENZA SU PCC**

### <span id="page-19-1"></span>**3.1 CREAZIONE FLUSSO DI RETTIFICA DELLA DATA DI SCADENZA**

Nel cruscotto PCC di Cityware Online è stata prevista una funzione che permette di creare un flusso massivo per aggiornare la data scadenza in PCC.

Palitalsoft S.r.l. Via Brodolini, 12 60035, Jesi - AN

altre sedi: Via Paganini, 57 62018, Potenza Picena - MC T +39 0733 688026

T. +39 0731 22911 palitals oft@pecraccomandata.it Cap. Soc. euro 135.000,00 i.v. info@palitalsoft.it

Via Tacito, 51/B 41123, Modena-MO T +39 059 847066

P.I./C.F. 00994810430 Società soggetta a direzione e coordinamento di Apra S.p.a.

![](_page_19_Picture_18.jpeg)

![](_page_19_Picture_19.jpeg)

![](_page_20_Picture_1.jpeg)

![](_page_20_Picture_116.jpeg)

Prima di iniziare l'iter di rettifica delle scadenze è necessario importare la Lista Fatture dello stesso periodo di cui si andranno a rettificare le scadenze (**1**). Per eseguire lo scarico della Lista fattura da PCC si rimanda alla comunicazione [C07B/2019.](http://intranet/pal/Documenti%20condivisi/Cityware%20Cl%20Server/CityFinancing/Comunicazioni_2019/2019_C07B_Integrazione%20stock%20del%20debito_cruscotto_Fatture.pdf)

Un volta importata la Lista Fatture è necessario esportare dal sito PCC il "piano scadenze" presente presso i loro database. Per eseguire l'estrazione dalla PCC autenticarsi presso la Piattaforma e e seguire il seguente percorso:

#### **"Fatture à Comunicazione scadenza fattura"**

Successivamente si dovranno scegliere le fatture di cui si vuole esportare il piano delle scadenze (si dovrà scegliere un lasso temporale coincidente con quello scelto nel punto **1**).

![](_page_20_Picture_117.jpeg)

Una volta paginate tutte le fatture precedentemente scelte è possibile tramite il bottone "**export piano comunicazione scadenze**" esportare un file csv contenente il piano scadenze:

Palitalsoft S.r.l. Via Brodolini, 12 60035, Jesi - AN

altre sedi: Via Paganini, 57 62018, Potenza Picena - MC T +39 0733 688026

T. +39 0731 22911 palitals of t@pecraccomandata.it info@palitalsoft.it

Via Tacito, 51/B 41123, Modena-MO T. +39 059 847066

P.I./C.F. 00994810430 Cap. Soc. euro 135.000,00 i.v. Società soggetta a direzione e coordinamento di Apra S.p.a.

![](_page_20_Picture_15.jpeg)

![](_page_20_Picture_16.jpeg)

![](_page_21_Picture_126.jpeg)

Il file csv dovrà poi essere caricato in CWOL con la funzione indicata al punto **2** per effettuare il controllo con le scadenze presenti negli archivi dell'Ente. Successivamente, qualora ci siano discordanze, è possibile creare un flusso massivo che vada a rettificare le scadenze allineando il database della PCC con i dati dell'Ente con l'opzione presente al punto **3**.

### <span id="page-21-0"></span>**4.CONSULTAZIONE SCADENZE SU PCC**

### <span id="page-21-1"></span>**4.1 CONSULTAZIONE DATI FATTURA SU PCC**

Accedendo al sito PCC è possibile consultare le scadenze presenti nel loro database. Il sistema PCC rileva il termine previsto per il pagamento dai dati della fattura o, in mancanza, calcolandolo in base al D.Lgs. 231/2002.

Estratto dalla guida utenti PCC [\(http://crediticommerciali.mef.gov.it/CreditiCommerciali/cmsdownload?download=true&id=DOCPA1.0\)](http://crediticommerciali.mef.gov.it/CreditiCommerciali/cmsdownload?download=true&id=DOCPA1.0)

"In questi casi la data presente in PCC è la **data di scadenza presunta** ed ha un valore puramente indicativo. Successivamente le Pubbliche amministrazioni sono comunque tenute a confermare le **scadenze effettive"**.

Palitalsoft S.r.l. Via Brodolini, 12 60035, Jesi - AN

altre sedi: Via Paganini, 57 62018, Potenza Picena - MC T +39 0733 688026

T. +39 0731 22911 palitals oft@pecraccomandata.it info@palitalsoft.it

Via Tacito, 51/B 41123, Modena-MO T +39 059 847066

P.I./C.F. 00994810430 Cap. Soc. euro 135.000,00 i.v. Società soggetta a direzione e coordinamento di Apra S.p.a.

![](_page_21_Picture_15.jpeg)

![](_page_21_Picture_16.jpeg)

![](_page_22_Picture_0.jpeg)

Nell'esempio sotto riportato la data scadenza presunta coincide con la data scadenza indicata dal fornitore nel file xml:

#### Dettaglio flusso xml:

#### - <DatiPagamento>

- <CondizioniPagamento>TP02</CondizioniPagamento>
- <DettaglioPagamento>
	- <ModalitaPagamento>MP05</ModalitaPagamento>
		- <DataScadenzaPagamento>2020-07-31Z</DataScadenzaPagamento>
	- <ImportoPagamento>1555.54</ImportoPagamento>
	- </DettaglioPagamento>

#### Interrogazione database PCC:

![](_page_22_Picture_113.jpeg)

#### Dettaglio termini di pagamento ¥ Elenco termini di pagamento Data di riferimento termini di pagamento Giorni termini di pagamento Data scadenza pagamento to (€)  $31/07/2020$ 1.555,54

![](_page_22_Picture_114.jpeg)

Palitalsoft S.r.l. Via Brodolini, 12 60035, Jesi - AN

altre sedi: Via Paganini, 57 62018, Potenza Picena - MC T +39 0733 688026

T. +39 0731 22911 palitals of t@pecraccomandata.it info@palitalsoft.it

Via Tacito, 51/B 41123, Modena - MO T. +39 059 847066

P.I./C.F. 00994810430 Cap. Soc. euro 135.000,00 i.v. Società soggetta a direzione e coordinamento di Apra S.p.a.

![](_page_22_Picture_21.jpeg)

![](_page_22_Picture_22.jpeg)

![](_page_23_Picture_0.jpeg)

Al contrario, nell'esempio sotto riportato la data scadenza presunta è stata rettificata dall'Ente tramite il pagamento della fattura (avvenuto in data 29/01/2020); il fornitore aveva infatti comunicato nel file xml una data scadenza coincidente con la data documento (e cioè 09/01/2020).

#### Dettaglio flusso xml:

![](_page_23_Picture_82.jpeg)

#### Interrogazione database PCC:

![](_page_23_Picture_83.jpeg)

![](_page_23_Picture_84.jpeg)

![](_page_23_Picture_85.jpeg)

Palitalsoft S.r.l. Via Brodolini, 12 60035, Jesi - AN

 $\mathbf{I}$ 

altre sedi: Via Paganini, 57 62018, Potenza Picena - MC T. +39 0733 688026

T. +39 0731 22911 r. 1703 0731 22311<br>palitalsoft@pecraccomandata.it Cap. Soc. euro 135.000,00 i.v.<br>info@palitalsoft.it Società soggetta a direzione e

Via Tacito, 51/B 41123, Modena-MO T. +39 059 847066

P.I./C.F. 00994810430 Società soggetta a direzione e coordinamento di Apra S.p.a.

![](_page_23_Picture_15.jpeg)

![](_page_23_Picture_16.jpeg)

![](_page_24_Picture_0.jpeg)

<span id="page-24-0"></span>**5.ITER GESTIONE SCADENZE** 

#### <span id="page-24-1"></span>**5.1 FASI PER LA GESTIONE DELLA SCADENZE E L'ALLIENAMENTO CON LA PCC**

Si rimanda all'apposito [documento](http://intranet/pal/Documenti%20condivisi/Cityware%20Cl%20Server/CityFinancing/Comunicazioni_2020/2020_Iter_PCC.docx) dove viene trattato l'iter da seguire per l'allineamento degli indici e dello stock del debito con la PCC.

### <span id="page-24-2"></span>**6.GESTIONE DELLA DATA DI SCADENZA SU CICLO PASSIVO**

### <span id="page-24-3"></span>**6.1 SITUAZIONE ATTUALE**

Le modalità di calcolo della data di scadenza sono ereditate dalle gestioni che si sono alternate nel tempo; attualmente le modalità di determinazione delle scadenze sono individuate attraverso la scelta di vari parametri presenti nella tabella pagamenti/riscossioni e sono state adeguate alle esigenze del momento.

Di seguito si illustrano le modalità che si sono alternate nel tempo (e quindi presenti nelle tabelle storiche) e quelle attualmente utilizzabili nell'applicativo CWOL. Si ricordi infatti che sono utilizzabili dall'utente soltanto le modalità attualmente valide e non tutte quelle che si sono susseguite negli anni.

### **Tabella riassuntiva delle "modalità di calcolo della scadenza" con rata unica NEl ciclo passivo e rate multiple nell'attivo.**

Le modalità di partenza prevedono dei parametri aggiuntivi (giorni o date) presenti nella tabella dei pagamenti.

![](_page_24_Picture_211.jpeg)

Palitalsoft S.r.l. Via Brodolini, 12 60035, Jesi - AN

Via Paganini, 57

T +39 0733 688026

62018, Potenza Picena - MC

altre sedi:

T. +39 0731 22911 palitals oft@pecraccomandata.it info@palitalsoft.it

Via Tacito, 51/B 41123, Modena-MO T +39 059 847066

P.I./C.F. 00994810430 Cap. Soc. euro 135.000,00 i.v. Società soggetta a direzione e coordinamento di Apra S.p.a.

![](_page_24_Picture_17.jpeg)

![](_page_24_Picture_18.jpeg)

![](_page_25_Picture_0.jpeg)

![](_page_25_Picture_55.jpeg)

Palitalsoft S.r.l. Via Brodolini, 12 60035, Jesi - AN

Via Paganini, 57

altre sedi:

T. +39 0731 22911 palitals oft@pecraccomandata.it info@palitalsoft.it

Via Tacito, 51/B 

P.I./C.F. 00994810430 Cap. Soc. euro 135.000,00 i.v. Società soggetta a direzione e coordinamento di Apra S.p.a.

![](_page_25_Picture_8.jpeg)

![](_page_25_Picture_9.jpeg)

![](_page_26_Picture_0.jpeg)

![](_page_26_Picture_105.jpeg)

**6.1.1.1 Rilascio implementazioni al software (titolo4)**

La modifica è disponibile a partire dalla release 7.11 su CWOL – patch del 25.01.2023

EVENTUALI VINCOLI:

EVENTUALI CRITICITA'

**Palitalsoft Srl**

Palitalsoft S.r.l. Via Brodolini, 12 60035, Jesi - AN

altre sedi: Via Paganini, 57 62018, Potenza Picena - MC T. +39 0733 688026

T. +39 0731 22911 palitals of t@ pecraccomand at a.it info@palitalsoft.it

Via Tacito, 51/B 41123, Modena - MO T. +39 059 847066

P.I./C.F. 00994810430 Cap. Soc. euro 135.000,00 i.v. Società soggetta a direzione e coordinamento di Apra S.p.a.

![](_page_26_Picture_14.jpeg)

![](_page_26_Picture_15.jpeg)